## **AxtraxPro Licensing**

All licensing for AxtraxPro is tied to the Hardware ID of the PC the server is installed on.

To obtain any license you must provide the HW ID, a license file is then generated for the options being purchased and tied to that HW ID only.

To find the HW ID on you system;

Open AxtraxPro Client

Go to Help, Registration

Copy the number that appears in the popup window;

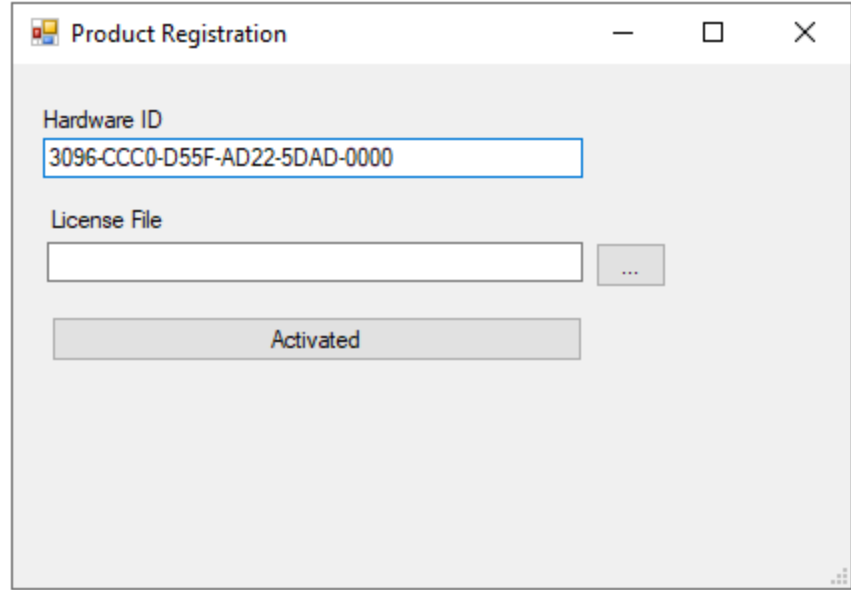

If AxtraxPro is not installed, you may download a standalone HW ID utility from here; [Rosslare\\_AxtraxPro\\_HWID\\_Utility.zip](http://axtraxng.com/support/AXTRAXPro/Rosslare_AxtraxPro_HWID_Utility.zip)